# **Booking Guardian Consultations (Parent's Evenings) on the Parent Portal or Arbor App**

You will be able to select a date/time through the Parent Portal or Arbor App to book a Guardian Consultation appointment.

On the Parent Portal

On the Arbor App

You will see on your homepage whether there is an upcoming Guardian Consultation.

In the case where no Parents Evening has been arranged, the section will state the below:

# **Guardian Consultations**

No guardian consultations for Matilda

If a Consultation event has been created but the self-scheduling has **not** yet been enabled by the School yet, the dates of the parents evening will be shown with a note of when self-scheduling is available.

### **Guardian Consultations**

Parents Evening (24 Aug 2015, 16:00 - 25 Aug 2015, 19:00)

Self scheduling open from 18 Aug 2015, 14:20 to 21 Aug 2015, 18:00. Please book your meeting slots for Parents Evening within this time.

You can view more details about the meeting and book a slot if your school has enabled this.

# **Guardian Consultations**

Spring meeting (25 Feb 2021, 16:00 - 26 Feb 2021, 18:00)

If it isn't possible to book a meeting yet but you believe you should be able to, **get in touch with your school**. You can also add a note here.

# Spring meeting

## Details

Consultation dates 25 Feb 2021, 16:00 - 26 Feb 2021, 18:00

Self scheduling period 16 Feb 2021, 08:00 - 24 Feb 2021, 18:00

# Instructions

This page displays guardian consultation meetings concerning you and your children. Click the reservice scheduling period, you will need to contact the school to book an appointment.

# Meetings

Meeting for Adele Bailey

You'll be able to see when booking is available.

### « Back

# Meeting

| Consultation          | Spring meeting                 |   |
|-----------------------|--------------------------------|---|
| Meeting               | Form 9JH meeting (Adele Bailey | ) |
| Meeting with staff    | Keeley Baker and Anna Lloyd    |   |
| Concerning student    | Adele Bailey                   |   |
| Guardian(s) attending | Jack Bailey and Lindsay Bailey |   |
| Time slot             |                                |   |

Self scheduling closed on 24 Feb 2021, 18:00. For further information the school office.

### Notes

No notes added.

# **Guardian Consultations**

Spring meeting (25 Feb 2021, 16:00 - 26 Feb 2021, 18:00)

Self scheduling is open, please click here to book time slots.

Click to access the booking page and select the meeting to book.

You can download a list of the meetings you have booked as a PDF by clicking on the green **Download my meetings** button.

# Spring Parent's Evening

## **Details**

Consultation dates 10 Feb 2022, 15:00 - 11 Feb 2022, 18:00

Self scheduling period 01 Feb 2022, 08:00 - 10 Feb 2022, 08:00

# Instructions

This page displays guardian consultation meetings concerning you and your children. Click the row of each meeting to book a slot or view further information. If you have service scheduling period, you will need to contact the school to book an appointment.

# Downl

# Meetings

Meeting for Elsie Anderson Students: Elsie Anderson

Form/Class: Form 7BG Staff: Katie Harrison Time Slot: Not booked

Self scheduling is open from 01 Feb 2022, 08:00 - 10 Feb 2022, 08:00, please click to book time slot

| Click on the <b>T</b> i<br>Guardians will | <b>me slot</b> drop-down button be attending.               | and choose the time                             | you would like to atte                   | end the consultation, an          | d which Primary |
|-------------------------------------------|-------------------------------------------------------------|-------------------------------------------------|------------------------------------------|-----------------------------------|-----------------|
| f you can't sel                           | ect a time slot, it means th<br>k them to add this into the | e staff member has no<br>ir setup to enable you | ot been given a perio<br>to book a slot. | d of availability - <b>get in</b> | touch with your |
|                                           |                                                             |                                                 |                                          |                                   |                 |
|                                           |                                                             |                                                 |                                          |                                   |                 |
|                                           |                                                             |                                                 |                                          |                                   |                 |
|                                           |                                                             |                                                 |                                          |                                   |                 |
|                                           |                                                             |                                                 |                                          |                                   |                 |
|                                           |                                                             |                                                 |                                          |                                   |                 |
|                                           |                                                             |                                                 |                                          |                                   |                 |
|                                           |                                                             |                                                 |                                          |                                   |                 |
|                                           |                                                             |                                                 |                                          |                                   |                 |
|                                           |                                                             |                                                 |                                          |                                   |                 |
|                                           |                                                             |                                                 |                                          |                                   |                 |
|                                           |                                                             |                                                 |                                          |                                   |                 |

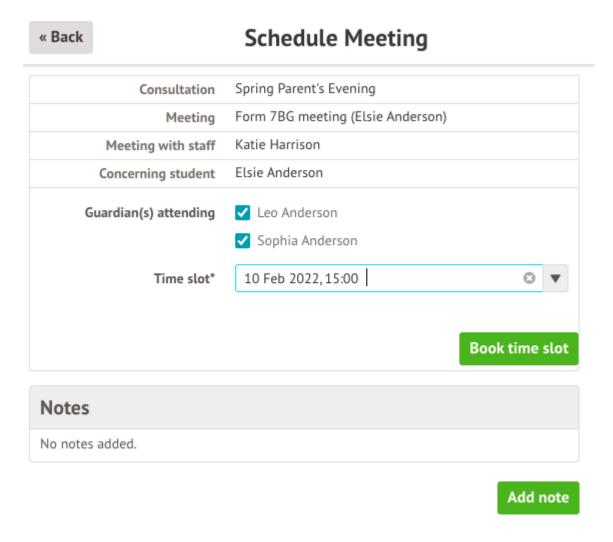

Make sure at least one guardian is ticked, or you'll receive an error.

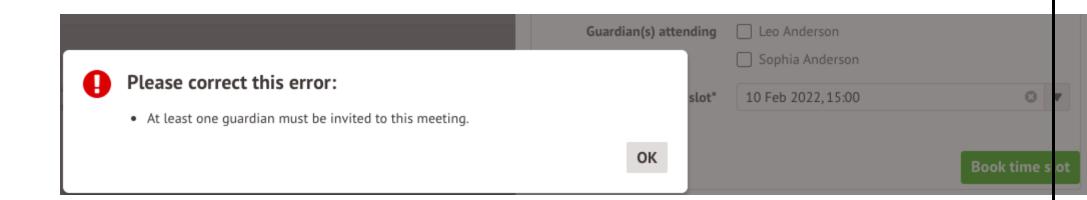

The page will then reload and show that your booking has been successful.

# Meetings

Meeting for Adele Bailey Students: Adele Bailey

Form/Class: Form 9JH

Staff: Keeley Baker and Anna Lloyd Time Slot: 25 Feb 2021, 16:00 - 16:10

You can edit your booking by returning to the page and clicking on your booking.

- Select a different time slot and click **Reschedule meeting** to change your slot.
- Click **Amend guardians** to remove one of the child's Primary Guardians or add them back into the meeting.

« Back

# Reschedule Meeting

| Change time slot*     | Change time slot ▼              |  |  |
|-----------------------|---------------------------------|--|--|
| Time slot             | 25 Feb 2021, 16:00 - 16:10      |  |  |
| Guardian(s) attending | Jack Bailey and Lindsay Bailey  |  |  |
| Concerning student    | Adele Bailey                    |  |  |
| Meeting with staff    | Keeley Baker and Anna Lloyd     |  |  |
| Meeting               | Form 9JH meeting (Adele Bailey) |  |  |
| Consultation          | Spring meeting                  |  |  |
|                       |                                 |  |  |

# Reschedule Meeting « Back Spring meeting Consultation Form 9JH meeting (Adele Bailey) Meeting Meeting with staff Keeley Baker and Anna Lloyd Concerning student Adele Bailey Guardian(s) attending Jack Bailey Lindsay Bailey Time slot 25 Feb 2021, 16:00 - 16:10 Cancel Save

If you've unticked yourself as the attending guardian, you'll have the option to book a separate meeting slot if your school allows this.

« Back

# Meeting

| Consultation       | Spring meeting                  |
|--------------------|---------------------------------|
| Meeting            | Form 9JH meeting (Adele Bailey) |
| Meeting with staff | Keeley Baker and Anna Lloyd     |
| Concerning student | Adele Bailey                    |
|                    |                                 |

You're currently not a participant of this meeting, if you believe you should be, then please contact the school office. Alternatively, you can book a separate meeting with the staff member by clicking the "Book separate meeting" button below.

**Book separate meeting** 

If you want to remove an incorrect booking or add yourself back into the original booking, **get in touch with your school** and ask them to amend this for you.

# Meeting for Adele Bailey Form/Class: Form 9JH Staff: Keeley Baker and Anna Lloyd Location: Undisclosed Time Slot: Undisclosed Students: Adele Bailey Form/Class: Form 9JH Staff: Keeley Baker and Anna Lloyd Time Slot: 25 Feb 2021, 16:10 - 16:20

| You can also use the menu. Click the menu icon at the bottom left of your screen, then select <i>Guardian Consultations</i> .                                                                                                    |
|----------------------------------------------------------------------------------------------------|
| This will take you to the consultation page. You can see the dates you can book meeting slots within, and also see when you can book these slots until.  You can download a list of the meetings you have booked as a PDF by clicking on the green <b>Download my meetings</b> button.                                                                                                    |
| To book a meeting, click the available meeting at the bottom of the screen.  Click on the Time slot drop-down and choose the time you would like to attend the consultation, and which Primary Guardians will be attending.  If you can't select a time slot, it means the staff member has not been given a period of availability - <b>get in touch with your school</b> and ask them to add this into their setup to enable you to book a slot. |
| Make sure at least one guardian is ticked or you won't be able to click the Book Time Slot button.                                                                                                    |
| You will be asked to confirm your choice and you'll be sent an email.                                                                                                    |

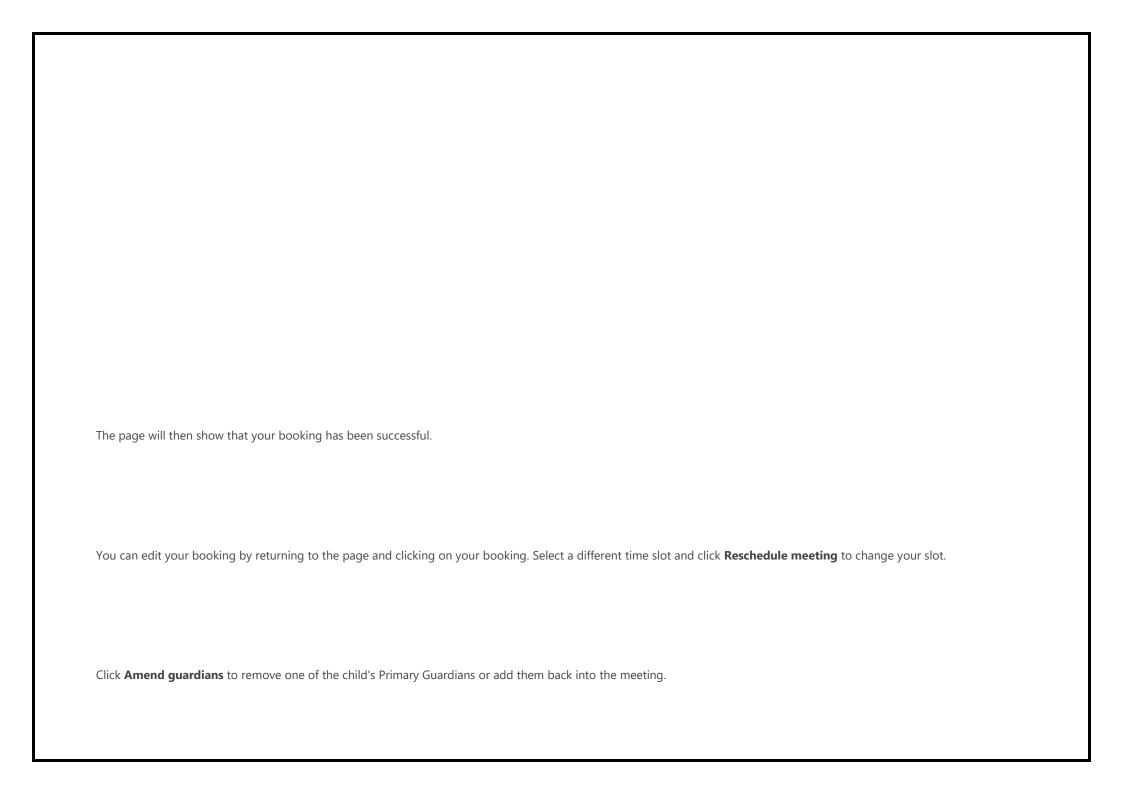

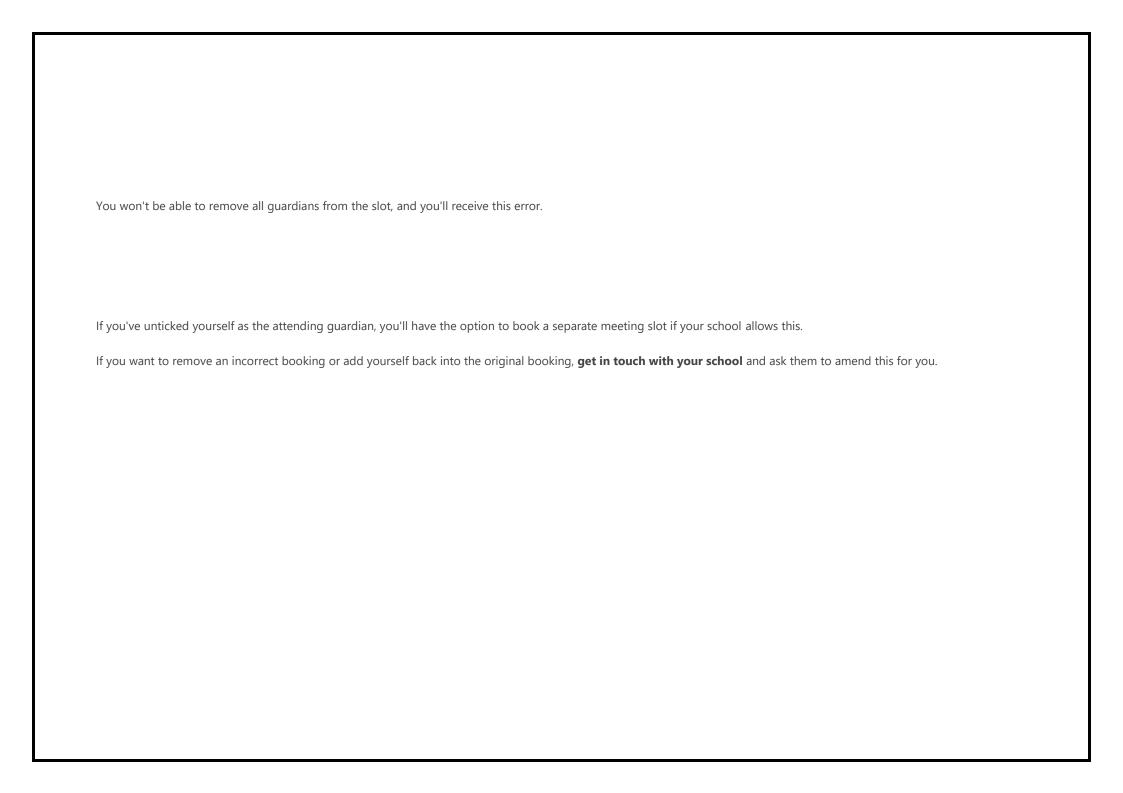